# Risoluzione dei problemi hardware per Cisco serie 7200 Router  $\overline{a}$

# Sommario

[Introduzione](#page-0-0) **[Prerequisiti](#page-0-1) [Sfondo](#page-0-2) [Requisiti](#page-1-0)** [Componenti usati](#page-1-1) [Compatibilità hardware-software e requisiti di memoria](#page-1-2) [Aggiornamento dell'immagine d'avvio](#page-2-0) [Messaggi di errore](#page-2-1) **[Convenzioni](#page-2-2)** [Identificazione del problema](#page-2-3) [Problemi comuni](#page-3-0) [Risoluzione dettagliata dei problemi](#page-6-0) [Errori di parità](#page-6-1) [Eccezione di errore del bus riavviata dal sistema](#page-9-0) [Riavvio continuo](#page-9-1) [Differenza tra NPE-G2 e NPE-G1](#page-10-0) [Risoluzione dei problemi di blocco del router](#page-11-0) [Risoluzione dei problemi relativi ai punti della larghezza di banda](#page-11-1) [Risoluzione dei problemi degli adattatori porte](#page-12-0) [Risoluzione dei problemi delle interfacce seriali](#page-12-1) [Informazioni da raccogliere se si apre una richiesta TAC](#page-13-0) [Informazioni correlate](#page-13-1)

# <span id="page-0-0"></span>Introduzione

Spesso si sprecano tempo e risorse per sostituire l'hardware che funziona correttamente. Questo documento aiuta a risolvere i potenziali problemi hardware dei router Cisco serie 7200 e può aiutare l'utente a identificare il componente che potrebbe causare un errore hardware, a seconda del tipo di errore riscontrato dal router.

Nota: nel presente documento non vengono descritti gli errori relativi al software, ad eccezione di quelli che vengono spesso erroneamente considerati problemi hardware.

# <span id="page-0-1"></span>**Prerequisiti**

<span id="page-0-2"></span>**Sfondo** 

Cisco serie 7200 Router contiene un singolo NPE (Network Processor Engine) o NSE (Network Services Engine), una scheda controller I/O (Input/Output) e può avere fino a sei adattatori porte (PA) per lo chassis 7206/7206VXR.

Per una comprensione più dettagliata dell'architettura dei router di Cisco serie 7200, fare riferimento all'[architettura dei router di Cisco serie 7200.](//www.cisco.com/en/US/products/hw/routers/ps341/products_tech_note09186a0080094ea3.shtml)

### <span id="page-1-0"></span>**Requisiti**

Cisco raccomanda la conoscenza dei seguenti argomenti:

- [Documentazione sui router Cisco serie 7200](//www.cisco.com/en/US/products/hw/routers/ps341/tsd_products_support_series_home.html)
- [Documentazione sull'adattatore di porta Cisco 7200](//www.cisco.com/en/US/products/hw/routers/ps341/tsd_products_support_series_home.html)
- [Risoluzione dei problemi di blocco del router](//www.cisco.com/en/US/products/hw/iad/ps397/products_tech_note09186a00800b4447.shtml)
- [Avvisi sui prodotti router serie 7200](//www.cisco.com/en/US/products/hw/routers/ps341/prod_field_notices_list.html)

### <span id="page-1-1"></span>Componenti usati

Le informazioni discusse in questo documento non si riferiscono a versioni software Cisco IOS®, ma sono valide per tutte le versioni software Cisco IOS che eseguono il router serie 7200.

Questo documento descrive la risoluzione dei problemi del router serie 7200 per chassis standard e VXR, inclusi 7202, 7204/7204VXR e 7206/7206VXR.

Per assistenza nella risoluzione dei problemi hardware sulle piattaforme serie uBR7200, fare riferimento alla sezione [Risoluzione dei problemi hardware per il router a banda larga universale](//www.cisco.com/en/US/products/hw/cable/ps2217/products_tech_note09186a00801177e6.shtml) [Cisco uBR72xx / uBR7246 VXR.](//www.cisco.com/en/US/products/hw/cable/ps2217/products_tech_note09186a00801177e6.shtml)

Le informazioni discusse in questo documento fanno riferimento a dispositivi usati in uno specifico ambiente di emulazione. Su tutti i dispositivi menzionati nel documento la configurazione è stata ripristinata ai valori predefiniti. Se la rete è operativa, valutare attentamente eventuali conseguenze derivanti dall'uso dei comandi.

### <span id="page-1-2"></span>Compatibilità hardware-software e requisiti di memoria

Quando si installa una nuova scheda, un nuovo modulo o una nuova immagine software Cisco IOS, è importante verificare che il router abbia memoria sufficiente e che l'hardware e il software siano compatibili con le funzionalità che si desidera utilizzare.

Attenersi alla procedura consigliata seguente per verificare la compatibilità hardware-software e i requisiti di memoria:

- 1. Utilizzare lo [strumento Software Advisor](//tools.cisco.com/Support/Fusion/FusionHome.do) (solo utenti [registrati](//tools.cisco.com/RPF/register/register.do)) per scegliere il software per il dispositivo di rete.Suggerimenti:La sezione [Supporto software per le funzionalità](//tools.cisco.com/Support/Fusion/sfselectmdf.do) (solo utenti [registrati](//tools.cisco.com/RPF/register/register.do)) aiuta a determinare l'immagine software Cisco IOS richiesta scegliendo i tipi di funzionalità che si desidera implementare.
- 2. Utilizzare l'area <u>[Download Software](//www.cisco.com/cisco/web/download/index.html)</u> (solo utenti <u>registrati</u>) per verificare la quantità minima di memoria (RAM e flash) richiesta dal software Cisco IOS e/o per scaricare l'immagine del software Cisco IOS. Per determinare la quantità di memoria (RAM e flash) installata sul router, vedere [Requisiti di memoria.](//www.cisco.com/en/US/products/sw/iosswrel/ps1834/products_tech_note09186a00800fb9d9.shtml#memory) Suggerimenti: Se si desidera mantenere le stesse

funzionalità della versione attualmente in esecuzione sul router, ma non si conosce il set di funzionalità in uso, immettere il comando show version sul router e incollarlo sullo strumento [Output Interpreter](https://www.cisco.com/cgi-bin/Support/OutputInterpreter/home.pl ) (solo utenti [registrati](//tools.cisco.com/RPF/register/register.do)) per individuarlo. È importante verificare il supporto delle funzionalità, soprattutto se si prevede di utilizzare funzionalità software recenti.Per ulteriori informazioni sull'aggiornamento dell'immagine software Cisco IOS a una nuova versione o a un nuovo set di funzionalità, consultare il documento sulla [scelta della versione](//www.cisco.com/en/US/products/sw/iosswrel/ps1834/products_tech_note09186a00800fb9d9.shtml) [software di Cisco IOS.](//www.cisco.com/en/US/products/sw/iosswrel/ps1834/products_tech_note09186a00800fb9d9.shtml)

Se si determina che è necessario un aggiornamento del software Cisco IOS, completare la 3. [procedura di installazione e aggiornamento del software](//www.cisco.com/en/US/products/hw/routers/ps133/products_tech_note09186a0080094c07.shtml) per il router Cisco serie 7200.

### <span id="page-2-0"></span>Aggiornamento dell'immagine d'avvio

Per ulteriori informazioni sull'aggiornamento dell'immagine di avvio sui modelli più vecchi e nuovi del router Cisco serie 7200, fare riferimento all'[immagine di avvio Cisco 7200/uBR 7200](//www.cisco.com/en/US/ts/fn/610/fn61128.html) [sovradimensionata.](//www.cisco.com/en/US/ts/fn/610/fn61128.html)

### <span id="page-2-1"></span>Messaggi di errore

Lo strumento [Decodificatore messaggi di errore](//www.cisco.com/cgi-bin/Support/Errordecoder/home.pl ) (solo utenti [registrati\)](//tools.cisco.com/RPF/register/register.do) consente di verificare il significato di un messaggio di errore. I messaggi di errore vengono visualizzati sulla console dei prodotti Cisco, generalmente nel formato seguente:

%XXX-n-YYYY : [text] Di seguito è riportato un esempio di messaggio di errore:

```
Router# %SYS-2-MALLOCFAIL: Memory allocation of [dec] bytes failed from [hex], pool [chars],
alignment [dec]
```
Alcuni messaggi di errore sono puramente informativi, mentre altri indicano errori hardware o software e richiedono un'azione. Lo strumento [Decodificatore messaggi di errore](//www.cisco.com/cgi-bin/Support/Errordecoder/home.pl ) (solo utenti [registrati\)](//tools.cisco.com/RPF/register/register.do) fornisce una spiegazione del messaggio, un'azione consigliata (se necessaria) e, se disponibile, un collegamento a un documento che fornisce informazioni esaustive sulla risoluzione dei problemi relativi al messaggio di errore.

### <span id="page-2-2"></span>**Convenzioni**

Per ulteriori informazioni sulle convenzioni usate, consultare il documento [Cisco sulle convenzioni](//www.cisco.com/en/US/tech/tk801/tk36/technologies_tech_note09186a0080121ac5.shtml) [nei suggerimenti tecnici.](//www.cisco.com/en/US/tech/tk801/tk36/technologies_tech_note09186a0080121ac5.shtml)

# <span id="page-2-3"></span>Identificazione del problema

Per determinare la causa, il primo passo è acquisire quante più informazioni possibili sul problema. Queste informazioni sono essenziali per determinare la causa del problema:

- File Crashinfo: Quando il router si blocca, un file viene salvato nella memoria flash di avvio del controller I/O. Il file contiene dettagli sul motivo per cui si è verificato l'arresto anomalo. Per ulteriori informazioni, fare riferimento a [Recupero di informazioni dal file Crashinfo.](//www.cisco.com/en/US/products/hw/routers/ps167/products_tech_note09186a00800a6743.shtml)
- Log della console e/o informazioni di syslog: Questi sono cruciali nel determinare il problema

originario se si verificano più sintomi. Per ulteriori informazioni su come configurare il PC per la visualizzazione dei registri della console, vedere [Applicazione delle impostazioni corrette](//www.cisco.com/en/US/tech/tk801/tk36/technologies_tech_note09186a0080094465.shtml) [dell'emulatore di terminale per le connessioni della console.](//www.cisco.com/en/US/tech/tk801/tk36/technologies_tech_note09186a0080094465.shtml) Se il router è configurato per l'invio di registri a un server syslog, è possibile trovare alcune informazioni sull'evento. Per ulteriori informazioni, consultare il documento sulla [configurazione dei dispositivi Cisco per](//www.cisco.com/en/US/products/sw/cscowork/ps2073/products_tech_note09186a00800a7275.shtml#topic1) [Syslog.](//www.cisco.com/en/US/products/sw/cscowork/ps2073/products_tech_note09186a00800a7275.shtml#topic1) In generale, è preferibile essere connessi direttamente al router sulla porta della console con la [funzione di log abilitata.](//www.cisco.com/en/US/docs/switches/lan/catalyst6500/catos/5.x/configuration/guide/logging.html)

- Mostra supporto tecnico: Il comando show technical-support è una compilazione di molti comandi diversi che includono show version, show running-config e show stack. Quando si verificano problemi con Cisco 7200, in genere il Technical Assistance Center (TAC) richiede queste informazioni. È importante raccogliere il supporto tecnico show prima di un ricaricamento o di un ciclo di alimentazione in quanto questi potrebbero causare la perdita di tutte le informazioni sul problema.
- La sequenza di avvio completa se il router rileva errori di avvio.

Se il dispositivo Cisco restituisce i risultati di un comando show, è possibile usare per visualizzare potenziali problemi e correzioni. Da utilizzare, è necessario essere un cliente [registrato](//tools.cisco.com/RPF/register/register.do), aver eseguito l'accesso e avere JavaScript abilitato.

#### [registrato](//tools.cisco.com/RPF/register/register.do)

# <span id="page-3-0"></span>Problemi comuni

Ci sono alcuni problemi che possono essere erroneamente interpretati come problemi hardware quando, in realtà, non lo sono. Ad esempio, un errore che segue l'installazione di un nuovo hardware non è sempre un problema hardware. Un altro esempio si ha quando il router si blocca o "si blocca".

Nella tabella seguente vengono descritti i sintomi, le spiegazioni e le operazioni da eseguire per risolvere i problemi che vengono comunemente fraintesi:

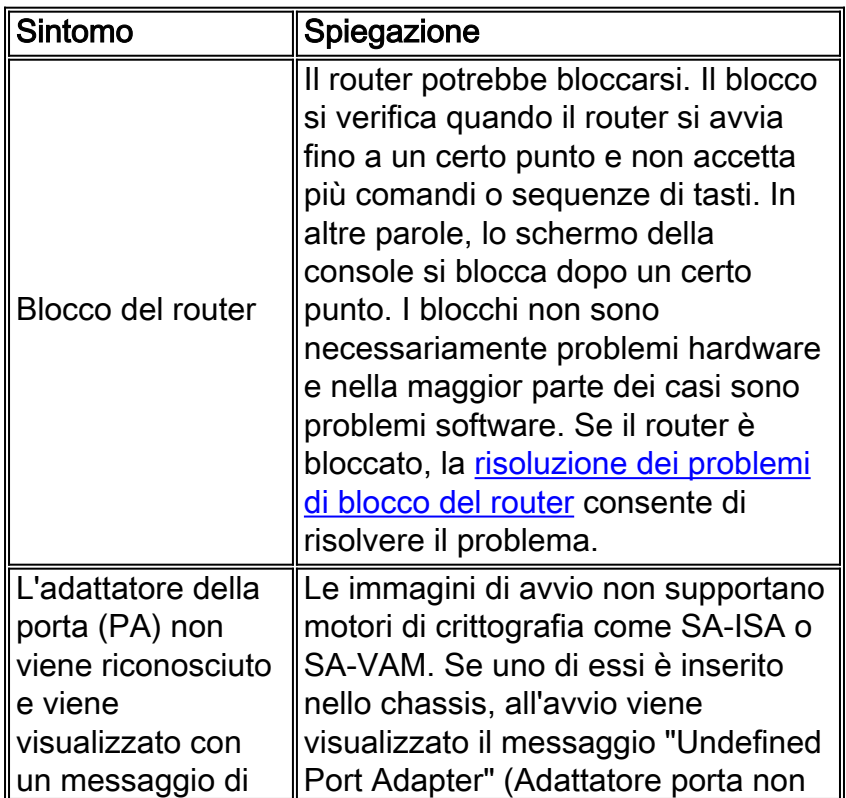

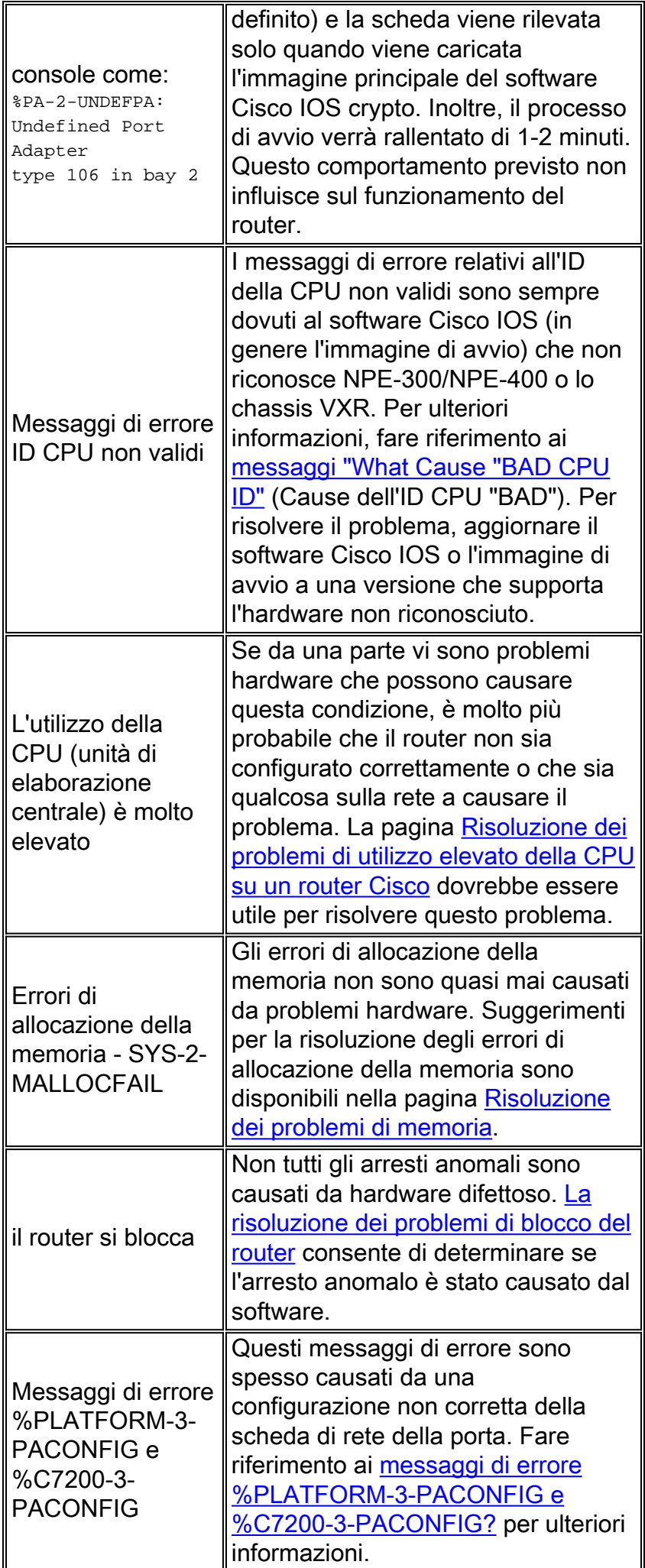

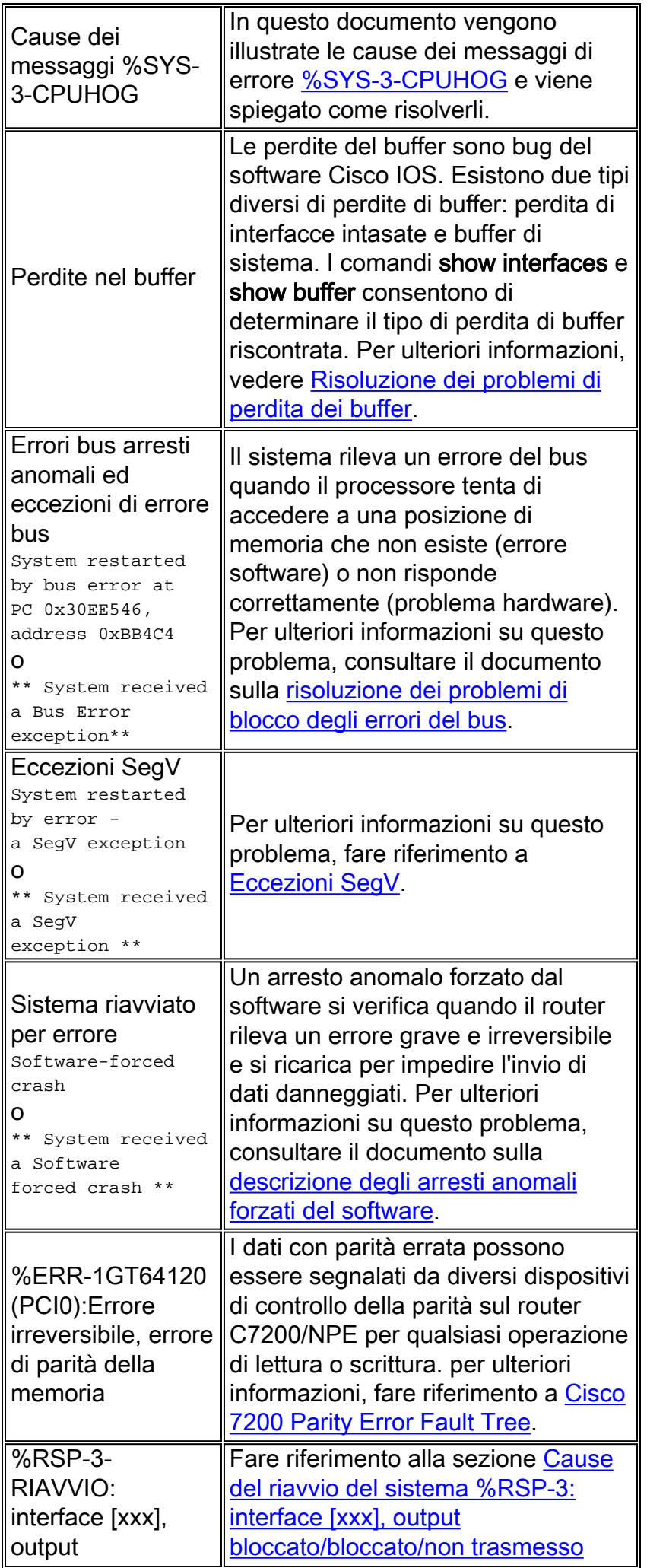

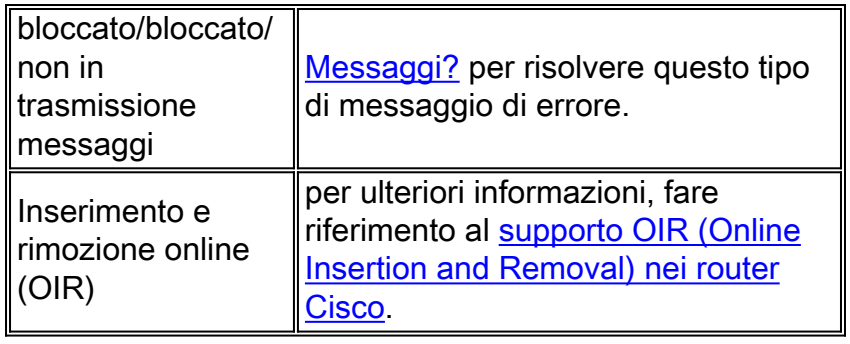

# <span id="page-6-0"></span>Risoluzione dettagliata dei problemi

## <span id="page-6-1"></span>Errori di parità

Si tratta di uno dei tipi di errore più comuni che viene spesso frainteso e che può causare tempi di inattività non necessari se non viene eseguita la risoluzione appropriata dei problemi.

Lo scopo di questa sezione è descrivere quali forme di errori di parità possono essere rilevate dal software Cisco IOS e come decifrare o diagnosticare un "errore di parità hardware" (che si ripete ed è causato da hardware difettoso o danneggiato) e un "errore di parità soft" (una modifica temporanea in carica in una cella DRAM non dovuta a hardware difettoso o danneggiato). È comprovata la presenza di significativi ritorni di campo per "errori di parità soft" per i quali la sostituzione dell'hardware non ha alcun vantaggio.

### Azioni consigliate

Alla prima occorrenza di un errore di parità, non è possibile distinguere tra un "errore di parità soft" e un "errore di parità hard". In base all'esperienza, la maggior parte delle occorrenze di parità è costituita da errori di parità soft che possono essere in genere ignorati. Se di recente è stata modificata una parte dell'hardware o lo chassis è stato spostato, provare a ricollocare la parte interessata (DRAM, SRAM, NPE, PA). Occorrenze frequenti di parità multiple indicano hardware difettoso. La parte interessata (DRAM, PA, VIP o scheda madre) deve essere sostituita utilizzando le istruzioni per la risoluzione dei problemi riportate di seguito.

### Comprendere l'architettura Cisco serie 7200 per un'efficace risoluzione dei problemi

Per una panoramica della piattaforma, fare riferimento a [Cisco serie 7200 Router Architecture.](//www.cisco.com/en/US/products/hw/routers/ps341/products_tech_note09186a0080094ea3.shtml)

Cisco serie 7200 utilizza memoria DRAM, SDRAM e SRAM su NPE in varie combinazioni, a seconda del modello NPE:

- $\bullet$  *Bus PCI*: Cisco 7200 include tre bus di dati PCI: PCI 0, PCI 1 e PCI 2. PCI 1 e PCI 2 si estendono dalla NPE al midplane e interconnettono le interfacce multimediali (adattatori porte) alla CPU e alla memoria sulla NPE. Il PCI 0 è separato e viene utilizzato per collegare l'interfaccia multimediale e la PCMCIA sul controller I/O alla CPU e alla memoria sulla NPE. Con una frequenza di esecuzione di 25 MHz, PCI 0, PCI 1 e PCI 2 forniscono fino a 800 Mbps ciascuno in larghezza di banda.
- Controller di I/O: fornisce la connessione della console, la connessione ausiliaria, la NVRAM, la ROM di avvio, il Boot FLASH e il controller di interfaccia incorporato (interfaccia Ethernet o Fast Ethernet). Il controller I/O fornisce inoltre accesso alle schede di memoria flash nello slot

per scheda PCMCIA tramite bus PCI 0.

• Bus I/O: interconnette i componenti non PCI sul controller I/O (porta console, porta AUX, NVRAM, Boot ROM e Boot FLASH) alla CPU e alla NPE.

#### Comprendere le diverse origini degli errori di parità che possono causare un ricaricamento e la segnalazione di un errore di parità

- Errore di parità DRAM (transitorio (particella alfa) o quasto grave)
- Errore di parità SRAM (errore temporaneo o hardware)
- Eccezione di parità della cache interna del processore (cache di dati o istruzioni)
- Scrittura della parità errata del processore di interfaccia nella memoria (SRAM)
- Errore di parità bus (errore in CMD, indirizzo o parte dati di una transazione bus)
- Difetto di fabbricazione (saldatura difettosa, tracce rotte, saldatura a freddo e così via)

Fare riferimento alla [struttura degli errori di parità di Cisco 7200](//www.cisco.com/en/US/products/hw/routers/ps341/products_tech_note09186a00800942e0.shtml) per visualizzare i passaggi per risolvere i problemi e isolare quale parte o componente di Cisco 7200 ha esito negativo quando si identificano diversi messaggi di errore di parità.

### Comprendere i report più comuni degli errori di parità

Per informazioni dettagliate sugli errori di parità, fare riferimento a [Errori di parità della memoria](//www.cisco.com/en/US/products/hw/routers/ps341/products_tech_note09186a0080094793.shtml) [del processore \(PMPE\).](//www.cisco.com/en/US/products/hw/routers/ps341/products_tech_note09186a0080094793.shtml)

Per individuare la posizione dell'errore, esaminare il motivo del riavvio nei log della console e nell'output del comando show version:

### Errore di parità nella DRAM

Se il router non è stato ricaricato manualmente dopo l'arresto anomalo, l'output show version dovrebbe essere simile al seguente:

System restarted by processor memory parity error at PC 0x601799C4, address 0x0 System image file is "flash:c4500-inr-mz.111-14.bin", booted via flash

Se il dispositivo Cisco restituisce i risultati di un comando show, è possibile usare per visualizzare potenziali problemi e correzioni. Da utilizzare , è necessario essere un cliente [registrato](//tools.cisco.com/RPF/register/register.do), aver eseguito l'accesso e avere JavaScript abilitato.

#### [registrato](//tools.cisco.com/RPF/register/register.do)

Se è disponibile un file crashinfo o se sono stati acquisiti log della console, è possibile che venga visualizzato qualcosa di simile al seguente:

 \*\*\* Cache Error Exception \*\*\* Cache Err Reg = 0xa0255c61 data reference, primary cache, data field error , error on SysAD Bus  $PC = 0xbfcdcdc0$ , Cause =  $0xbb800$ , Status Reg =  $0x34408007$ 

La ripetuta segnalazione di errori di parità nella DRAM indica che la DRAM o lo chassis sono difettosi. Se lo chassis è stato spostato di recente o se sono state apportate modifiche alla configurazione hardware, è possibile risolvere il problema riposizionando i chip DRAM. In caso contrario, sostituire la DRAM come primo passo. Ciò dovrebbe evitare gli errori di parità. Se il

router continua a bloccarsi, sostituire lo chassis solo dopo aver esaurito tutte le informazioni riportate in questa sezione e aver consultato Cisco TAC.

#### Errore di parità nella SRAM

Se il router non è stato ricaricato manualmente dopo l'arresto anomalo, nell'output show version verrà visualizzato un messaggio simile al seguente:

System restarted by shared memory parity error at PC 0x60130F40 System image file is "flash:c4500-inr-mz.111-14.bin", booted via flash

Se è disponibile un file crashinfo o se sono stati acquisiti log della console, è possibile che venga visualizzato qualcosa di simile al seguente:

```
*** Shared Memory Parity Error ***
shared memory control register= 0xffe3
error(s) reported for: CPU on byte(s): 0/1
o
```

```
%PAR-1-FATAL: Shared memory parity error
shared memory status register= 0xFFEF
error(s) reported for: CPU on byte(s): 0/1 2/3
```
o

\*\*\* Shared Memory Parity Error \*\*\* shared memory control register= 0xffdf error(s) reported for: NIM1 on byte(s): 0/1 2/3

Nota: se l'errore viene segnalato per la CPU, sostituire la SRAM. Se l'errore viene segnalato per NIM(x), sostituire il modulo di rete nello slot (x). Il problema potrebbe riguardare anche la SRAM allocata allo slot (x), quindi potrebbe essere necessario sostituire la SRAM. I ripetuti errori di parità nella SRAM probabilmente indicano chip SRAM difettosi o un modulo di rete difettoso che ha scritto una parità errata nella SRAM. Se lo chassis è stato spostato di recente o sono state apportate modifiche alla configurazione hardware, è possibile risolvere il problema installando nuovamente i moduli di rete e i chip SRAM. In caso contrario, verificare dove è stato segnalato l'errore nei log della console (vedere l'esempio di output sopra riportato).

Fare riferimento a questi collegamenti per ulteriori informazioni:

- [Identificare un errore di parità](//www.cisco.com/en/US/products/hw/routers/ps341/products_tech_note09186a0080094793.shtml#topic1)
- [Errori di parità soft \(temporanei\) e hard \(relativi all'hardware\)](//www.cisco.com/en/US/products/hw/routers/ps341/products_tech_note09186a0080094793.shtml#softvshard)
- [Isolamento del problema](//www.cisco.com/en/US/products/hw/routers/ps341/products_tech_note09186a0080094793.shtml#isolation)

### %IP-3-LOOPPAK: Rilevato e scartato pacchetto di loop

Il \$IP-3-LOOPPAK: Ricevuto messaggio di errore Looping packet detected and drop a causa di un pacchetto looping rilevato. Molto spesso la causa è una configurazione errata dell'indirizzo di un helper IP. L'indirizzo dell'helper deve coincidere con quello del server del servizio desiderato. L'inserimento dell'indirizzo del router nell'indirizzo dell'helper determina la creazione di un loop di routing.

L'azione consigliata è analizzare l'indirizzo di origine e di destinazione dei pacchetti con loop e verificare che la configurazione degli indirizzi dell'helper IP nel router punti correttamente al dispositivo giusto e non punti al router locale stesso.

### <span id="page-9-0"></span>Eccezione di errore del bus riavviata dal sistema

Il sistema rileva un errore del bus quando il processore tenta di accedere a una posizione di memoria che non esiste (errore software) o non risponde correttamente (problema hardware). Per identificare un errore del bus, esaminare l'output del comando show version fornito dal router (se non è stato riacceso o ricaricato manualmente).

Il problema può essere correlato all'hardware o al software. Questo è un esempio di un messaggio di errore:

\*\*\* System received a Bus Error exception \*\*\* signal= 0xa, code= 0x18, context= 0x6206b820

 $PC = 0x606e356c$ , Cause =  $0x6020$ , Status Reg =  $0x3400800$ 

A questo punto, il router viene ricaricato. In alcuni casi, tuttavia, il router subisce un loop di arresti anomali e ricariche e per uscire da questo loop è necessario un intervento manuale. Per ulteriori informazioni, consultare la sezione [Tecniche di risoluzione dei problemi per gli errori del bus](//www.cisco.com/en/US/products/sw/iosswrel/ps1831/products_tech_note09186a00800cdd51.shtml#more) [Eccezione loop di avvio](//www.cisco.com/en/US/products/sw/iosswrel/ps1831/products_tech_note09186a00800cdd51.shtml#more) in [Risoluzione dei problemi di arresto anomalo del bus.](//www.cisco.com/en/US/products/sw/iosswrel/ps1831/products_tech_note09186a00800cdd51.shtml)

Per potenziali problemi relativi all'hardware, attenersi alla seguente procedura:

- 1. Spegnere il router e rimuovere gli adattatori porte (PA) dall'unità. Riaccendere il sistema e verificare se il problema persiste.
- 2. Se il sistema viene ricaricato correttamente, riposizionare ciascuna PA nel router una alla volta, controllando la corretta installazione (senza eccezioni di errore del bus).
- Se il sistema NON viene ricaricato correttamente e continua a riavviare o visualizzare il 3. messaggio Eccezione di errore del bus, è necessario eseguire ulteriori indagini per determinare la causa principale degli errori. È possibile che il problema si verifichi all'interno del controller I/O o dell'NPE oppure che si tratti di un errore software. Per ulteriori informazioni su questo problema, fare riferimento a [Risoluzione dei problemi di blocco degli](//www.cisco.com/en/US/products/sw/iosswrel/ps1831/products_tech_note09186a00800cdd51.shtml) [errori del bus](//www.cisco.com/en/US/products/sw/iosswrel/ps1831/products_tech_note09186a00800cdd51.shtml).

### <span id="page-9-1"></span>Riavvio continuo

Se il router Cisco serie 7200 viene riavviato continuamente, anche dopo un ciclo di alimentazione del router, è probabile che si sia verificato un problema con l'hardware. Completare le seguenti procedure di risoluzione dei problemi:

- Rimuovere tutte le schede, ad eccezione della NPE e della scheda controller I/O; quindi 1. spegnere e riaccendere il router.
- 2. Se il problema persiste, verificare se è presente un'immagine valida. A tale scopo, è necessario essere collegati direttamente alla porta console del router. [Inviare la chiave di](//www.cisco.com/en/US/products/hw/routers/ps133/products_tech_note09186a0080174a34.shtml) [interruzione](//www.cisco.com/en/US/products/hw/routers/ps133/products_tech_note09186a0080174a34.shtml) entro i primi 60 secondi dall'avvio per accedere a ROMmon. Da qui, è possibile seguire le procedure in [ROMmon Recovery Procedure](//www.cisco.com/en/US/products/hw/routers/ps359/products_tech_note09186a00800a750e.shtml) per provare a recuperare.
- 3. Se il router continua a non avviarsi e si è certi che vi sia un'immagine valida, è molto

probabile che l'NPE e/o la scheda controller I/O siano guasti. Tuttavia, l'errore può essere limitato alla memoria dell'NPE o dell'NSE. In tal caso, sostituire la memoria.

- 4. Se il router continua a guastarsi, sostituire il controller I/O.
- 5. Se il router continua a funzionare, sostituire NPE o NSE.

## <span id="page-10-0"></span>Differenza tra NPE-G2 e NPE-G1

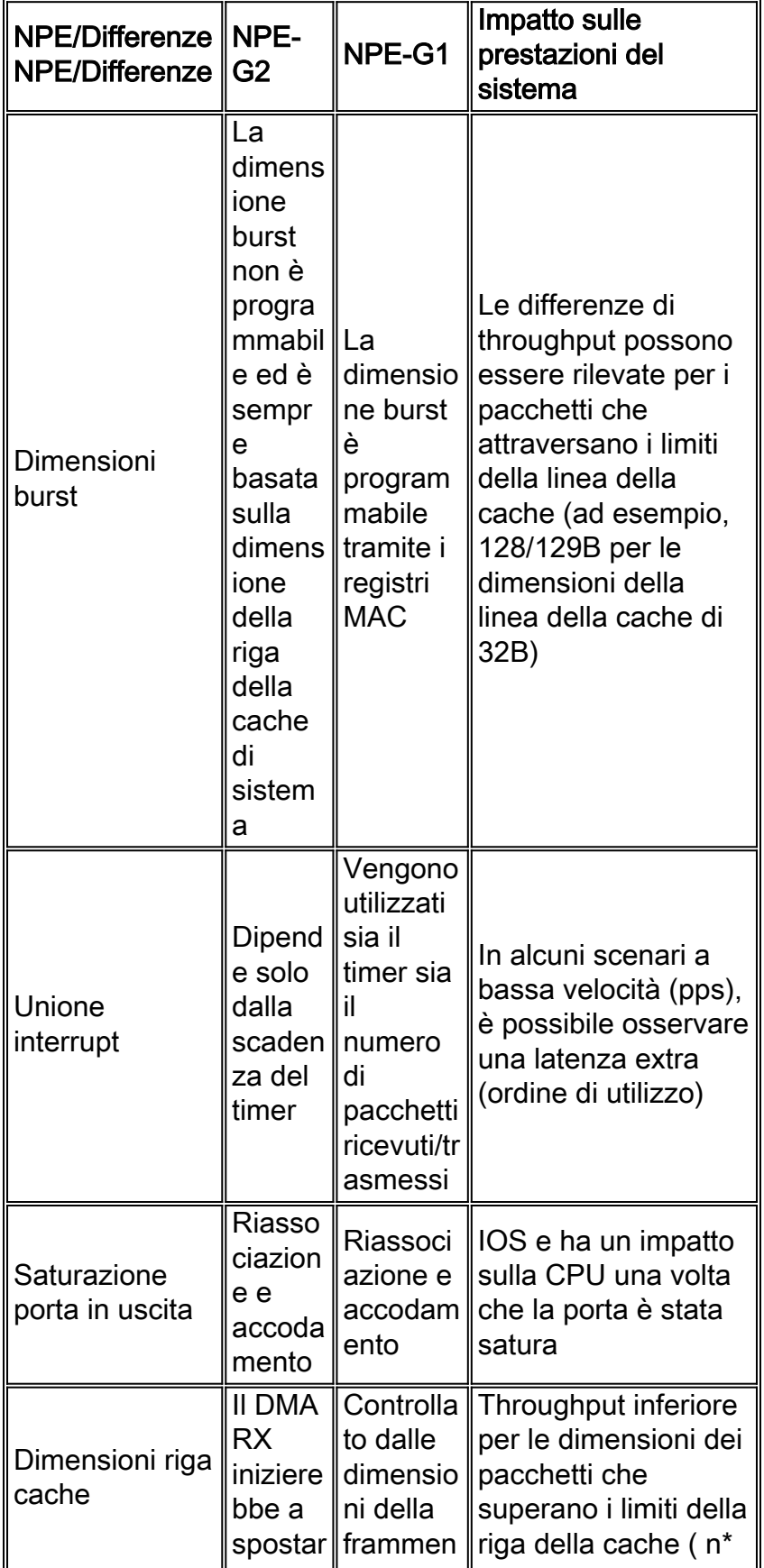

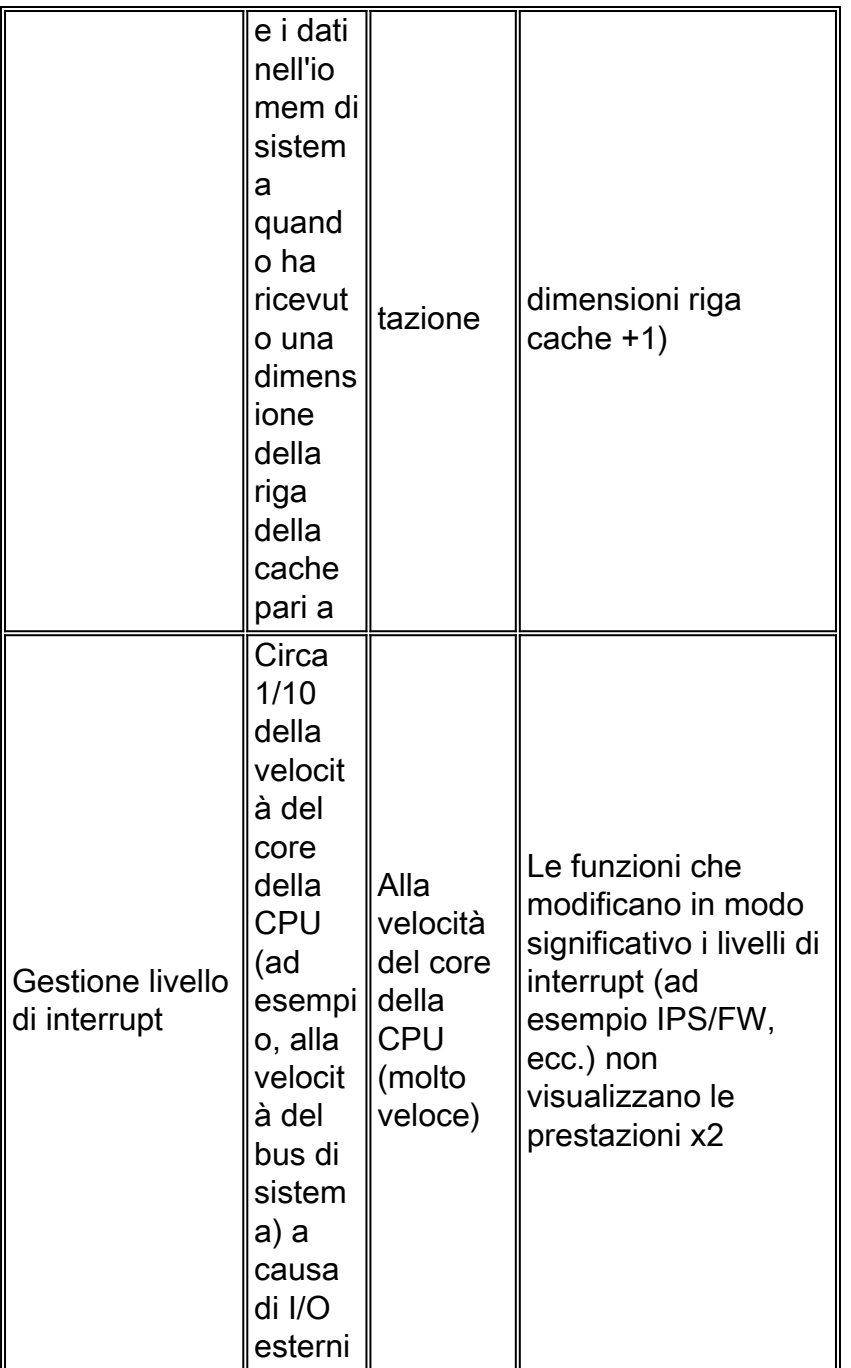

# <span id="page-11-0"></span>Risoluzione dei problemi di blocco del router

Un router serie 7200 potrebbe bloccarsi. Il blocco si verifica quando il router si avvia fino a un certo punto e non accetta più comandi o sequenze di tasti. In altre parole, lo schermo della console si blocca dopo un certo punto.

I blocchi non sono necessariamente problemi hardware e, nella maggior parte dei casi, sono problemi software. Se il router si trova ad un blocco, consultare il documento sulla [risoluzione dei](//www.cisco.com/en/US/products/hw/routers/ps359/products_tech_note09186a0080106fd7.shtml) [problemi di blocco del router.](//www.cisco.com/en/US/products/hw/routers/ps359/products_tech_note09186a0080106fd7.shtml)

# <span id="page-11-1"></span>Risoluzione dei problemi relativi ai punti della larghezza di banda

Per ulteriori informazioni, consultare [Requisiti dei punti di larghezza di banda e larghezza di](//www.cisco.com/en/US/docs/routers/7200/configuration/7200_port_adapter_config_guidelines/3875In.html#wp1053970) [banda](//www.cisco.com/en/US/docs/routers/7200/configuration/7200_port_adapter_config_guidelines/3875In.html#wp1053970).

Èpossibile utilizzare un router Cisco serie 7200 con una configurazione dell'adattatore della porta che superi le linee guida elencate in questa sezione; tuttavia, per evitare che si verifichino anomalie mentre il router è in uso, ad esempio CPU alta (prestazioni lente), Cisco consiglia di limitare i tipi di adattatore di porta installati nel router in base alle linee guida elencate nei collegamenti in questa sezione e all'hardware installato.

Nota: la configurazione dell'adattatore di porta deve essere conforme alle linee guida menzionate sopra prima che Cisco Technical Assistance Center possa risolvere i problemi relativi alle anomalie dei router Cisco serie 7200.

Tecnicamente, non si dovrebbero superare i punti della larghezza di banda su un 7200 non a causa della capacità del bus, ma a causa della larghezza di banda istantanea del bus e della latenza della memoria. In altre parole, non si tratta di un problema di caricamento della CPU, ma di un problema di larghezza di banda del bus. A un certo punto (indipendentemente dal throughput dei pacchetti), si otterranno richieste di memoria da tutti loro contemporaneamente perché tutti hanno dati su di loro. In questa situazione, la contesa del bus PCI non può garantire che tutti gli PA vengano serviti prima che si verifichino sovraccarichi e possibili timeout del bus PCI.

L'altro problema è che questo influisce sull'allocazione della SRAM. Esiste un blocco limitato di SRAM, che viene scolpita fino alle prime tre interfacce veloci, in modo che una delle interfacce veloci debba utilizzare un pool di memoria DRAM. Ciò aumenta la latenza della memoria per questa interfaccia ed è probabile che si verifichino sovraccarichi. (Notare che questo è rilevante solo per NPE-150 e NPE-200).

Gli adattatori porte utilizzano vari tipi di risorse dello chassis e dell'NPE o dell'NSE. Larghezza di banda è un termine che descrive i requisiti delle risorse dell'adattatore di porta. La larghezza di banda include variabili quali la velocità, la memoria, i requisiti della CPU e la larghezza di banda del bus PCI. A causa delle modifiche apportate all'architettura dei motori di elaborazione di rete nel corso degli anni, sono stati sviluppati due metodi per descrivere i requisiti di larghezza di banda della scheda di porta. I metodi sono riportati nelle colonne Fabbisogno risorse larghezza di banda e Punti larghezza di banda della [tabella 1-6.](//www.cisco.com/en/US/docs/routers/7200/configuration/7200_port_adapter_config_guidelines/3875In.html#wp1115595) Tuttavia, le informazioni in queste colonne devono essere considerate insieme alle informazioni nelle sezioni seguenti:

- [Istruzioni per il calcolo e la configurazione della larghezza di banda di NPE-G1](//www.cisco.com/en/US/docs/routers/7200/configuration/7200_port_adapter_config_guidelines/3875In.html#wp1061412)
- [Istruzioni per il calcolo e la configurazione della larghezza di banda di NPE-400, NPE-300 e](//www.cisco.com/en/US/docs/routers/7200/configuration/7200_port_adapter_config_guidelines/3875In.html#wp1057192) [NSE-1](//www.cisco.com/en/US/docs/routers/7200/configuration/7200_port_adapter_config_guidelines/3875In.html#wp1057192)
- [Calcolo e configurazione della larghezza di banda di NPE-225, NPE-200, NPE-175, NPE-150](//www.cisco.com/en/US/docs/routers/7200/configuration/7200_port_adapter_config_guidelines/3875In.html#wp1053068) [e NPE-100](//www.cisco.com/en/US/docs/routers/7200/configuration/7200_port_adapter_config_guidelines/3875In.html#wp1053068)

# <span id="page-12-0"></span>Risoluzione dei problemi degli adattatori porte

Di seguito è riportato un elenco delle risorse per la risoluzione dei problemi:

- [Linee guida per la configurazione hardware della scheda di porta](//www.cisco.com/en/US/docs/routers/7200/configuration/7200_port_adapter_config_guidelines/config.html)
- [Requisiti di installazione dell'adattatore di porta](//www.cisco.com/en/US/docs/routers/7200/configuration/7200_port_adapter_config_guidelines/3875In.html)
- [Specifiche dell'adattatore di porta](//www.cisco.com/en/US/products/hw/modules/ps2033/products_data_sheets_list.html)
- [Compatibilità adattatore porta per router Cisco 7200 VXR](//www.cisco.com/en/US/ts/fn/000/fn3028.html)
- [Risoluzione dei problemi degli adattatori porte](//www.cisco.com/en/US/products/hw/modules/ps2033/prod_tech_notes_list.html)

# <span id="page-12-1"></span>Risoluzione dei problemi delle interfacce seriali

Di seguito è riportato un elenco di riferimenti da utilizzare per la risoluzione dei problemi delle interfacce seriali:

- [Diagramma di flusso per la risoluzione dei problemi T1](//www.cisco.com/en/US/tech/tk713/tk628/technologies_tech_note09186a00800a5f40.shtml#topic1)
- [Risoluzione dei problemi relativi alle linee seriali](//www.cisco.com/en/US/docs/internetworking/troubleshooting/guide/tr1915.html)
- [Test di loopback per linee T1/56K](//www.cisco.com/en/US/tech/tk713/tk628/technologies_tech_note09186a00800a754b.shtml)

# <span id="page-13-0"></span>Informazioni da raccogliere se si apre una richiesta TAC

Se è stato identificato un componente da sostituire, contattare il partner o il rivenditore Cisco per richiedere una sostituzione del componente hardware che causa il problema. Se si dispone di un contratto di assistenza direttamente con Cisco, utilizzare lo [strumento](//www.cisco.com/tacpage/support/tac/tools_case_mgmt.shtml) TAC [Case](//www.cisco.com/tacpage/support/tac/tools_case_mgmt.shtml) [Open](//www.cisco.com/tacpage/support/tac/tools_case_mgmt.shtml) (solo utenti [registrati](//tools.cisco.com/RPF/register/register.do)) per aprire una richiesta TAC e richiedere una sostituzione hardware. Accertarsi di allegare le seguenti informazioni:

- Acquisizioni della console con i messaggi di errore
- La console acquisisce mostrando le operazioni di risoluzione dei problemi effettuate e la sequenza di avvio durante ciascuna operazione
- Il componente hardware guasto e il numero di serie per lo chassis
- Log di risoluzione dei problemi
- Output del comando show technical-support

# <span id="page-13-1"></span>Informazioni correlate

- [Matrice di compatibilità hardware Voice Gateway \(Cisco 7200, 7400, 7500\)](//www.cisco.com/en/US/products/hw/routers/ps341/products_tech_note09186a0080094fa0.shtml?referring_site=bodynav)
- [Combinazione di sequenze di Break Key standard durante il recupero della password](//www.cisco.com/en/US/products/hw/routers/ps133/products_tech_note09186a0080174a34.shtml?referring_site=bodynav)
- [Recupero delle informazioni dal file crashinfo](//www.cisco.com/en/US/products/hw/routers/ps167/products_tech_note09186a00800a6743.shtml?referring_site=bodynav)
- [Procedura di ripristino ROMmon per Cisco 7500](//www.cisco.com/en/US/products/hw/routers/ps359/products_tech_note09186a00800a750e.shtml?referring_site=bodynav)
- [Risoluzione dei problemi di blocco del router](//www.cisco.com/en/US/products/hw/routers/ps359/products_tech_note09186a0080106fd7.shtml?referring_site=bodynav)
- [Cause dei messaggi "BAD CPU ID"](//www.cisco.com/en/US/products/hw/routers/ps341/products_tech_note09186a00800a7317.shtml?referring_site=bodynav)
- [Risoluzione dei problemi di elevato utilizzo della CPU su un router Cisco](//www.cisco.com/en/US/products/hw/routers/ps133/products_tech_note09186a00800a70f2.shtml?referring_site=bodynav)
- [Risoluzione dei problemi relativi alla memoria](//www.cisco.com/en/US/products/sw/iosswrel/ps1831/products_tech_note09186a00800a6f3a.shtml?referring_site=bodynav)
- [Risoluzione dei problemi di blocco del router](//www.cisco.com/en/US/products/hw/iad/ps397/products_tech_note09186a00800b4447.shtml?referring_site=bodynav)
- [Cisco 7200 Parity Error Fault Tree](//www.cisco.com/en/US/products/hw/routers/ps341/products_tech_note09186a00800942e0.shtml?referring_site=bodynav)
- [Creazione di dump di anima](//www.cisco.com/en/US/products/sw/iosswrel/ps1835/products_tech_note09186a00800c7d59.shtml?referring_site=bodynav)
- [Cisco serie 7200 Router Pagina di supporto](//www.cisco.com/en/US/products/hw/routers/ps341/tsd_products_support_series_home.html?referring_site=bodynav)
- [Panoramica di NPE-100, NPE-150 e NPE-200](//www.cisco.com/en/US/docs/routers/7200/install_and_upgrade/network_process_engine_install_config/4448o1.html?referring_site=bodynav)
- [Panoramica di NPE-175 e NPE-225](//www.cisco.com/en/US/docs/routers/7200/install_and_upgrade/network_process_engine_install_config/4448o2.html?referring_site=bodynav)
- [Panoramica di NPE-300 e NPE-400](//www.cisco.com/en/US/docs/routers/7200/install_and_upgrade/network_process_engine_install_config/4448o3.html?referring_site=bodynav)
- [Documentazione e supporto tecnico Cisco Systems](//www.cisco.com/en/US/support/index.html?referring_site=bodynav)